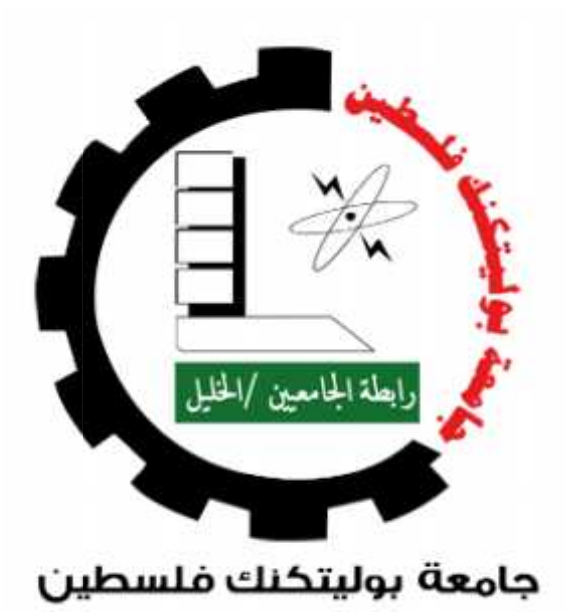

## **كلیة تكنولوجیا المعلومات وھندسة الحاسوب**

# **دائرة تكنولوجیا المعلومات وعلم الحاسوب** نولوجیا المعلومات وهندسة<br>تكنولوجیا المعلومات وعلم اا<br>تطبيق لمرض*ى* ع*مى* الألوان

## **تطبیق لمرضى عمى الألوان**

**" Easy Color " "**

**فریق عمل المشروع : فریق عمل** 

**محمد الشریف وجدي جرادات** 

: **ليان**ا التمي*مي*<br>/

#### **الملخص:**

المشروع عبارة عن تطبيق للهواتف الذكية، يستهدف مرضى عمى األلوان بشكل خاص، لمساعدتهم في تماشيهم مع مرضهم ،حيث يقدم التطبيق بعض الحلول لمشاكلهم المتعلقة بالتمييز بين لونين ال يستطيعون التمييز بينهما.

لذلك قام فريق المشروع بالعمل على إنشاء تطبيق للهواتف الذكية، يقوم بمساعدتهم على معرفة ما إذا كانوا مصابين أم لا ،وتوضيح نوع عمى الألوان المصابين به في حال الإصابة، وتعريفهم بالألوان التي لا يستطيعون التمييز بينها.

وبناءً عليه، قام فريق المشروع ببناء الواجهات بما يتوافق مع فكرة النظام والأهداف المرجوة منه والفئات المستهدفة من المستخدمين. تم إنشاء المشروع بناءً على أسس طبية علمية وباستخدام اختبارات لعمى الألوان معتمدة عالمياً، وذلك لتحقيق أقصىي فائدة ممكنة للمصابين من التطبيق وبالتالي التسهيل عليهم في التمييز بين الألوان.

## جدول المحتويات

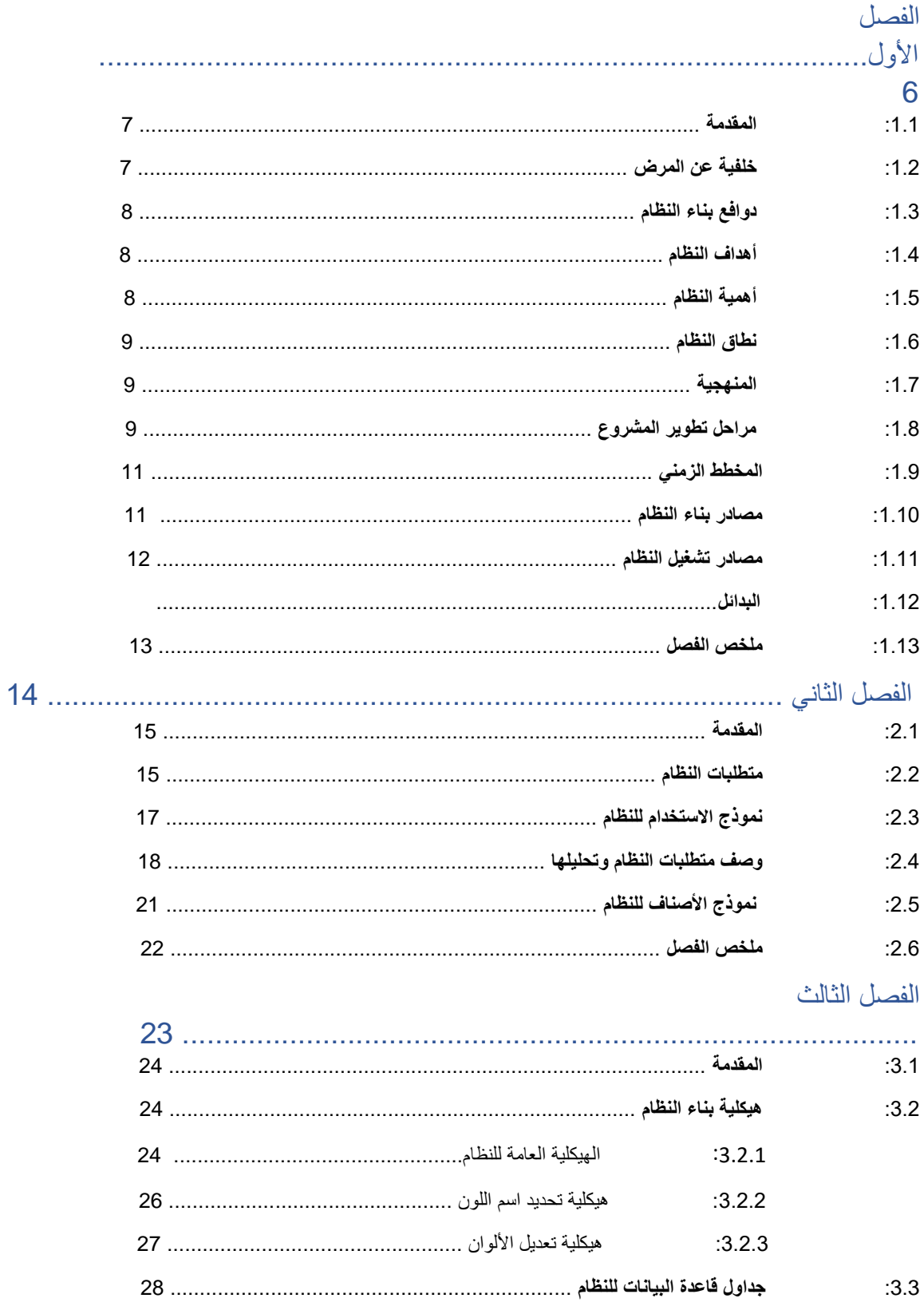

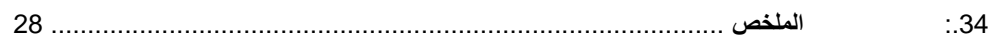

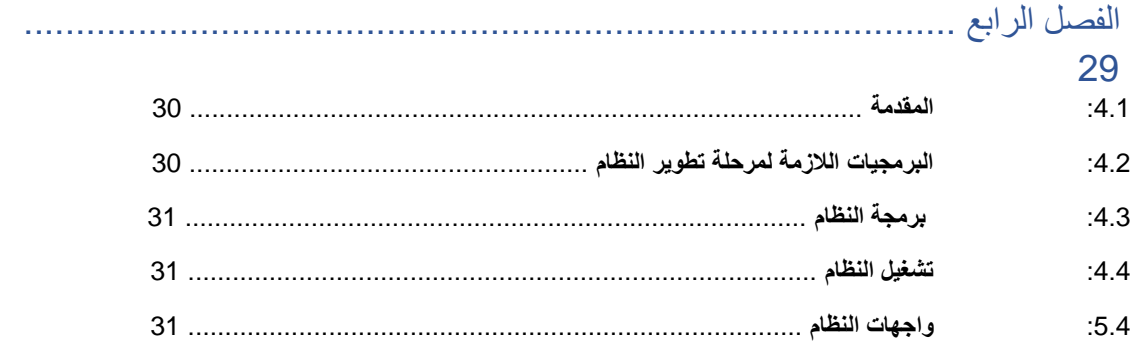

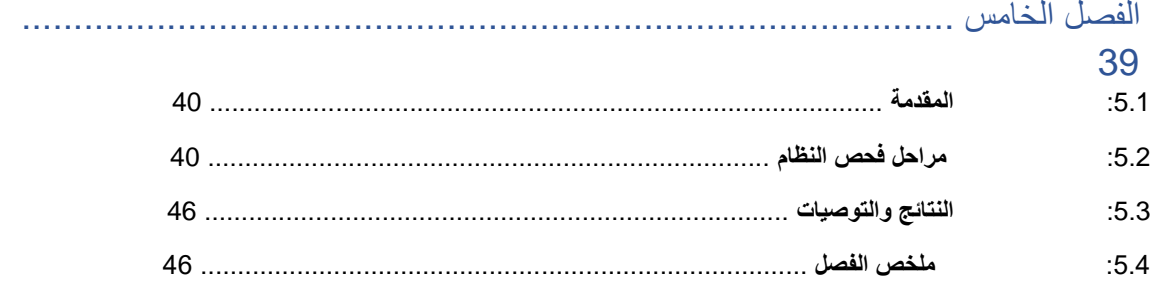

المصادر

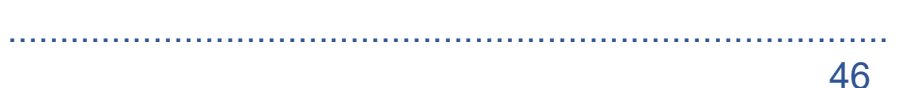

## قائمة الجداول

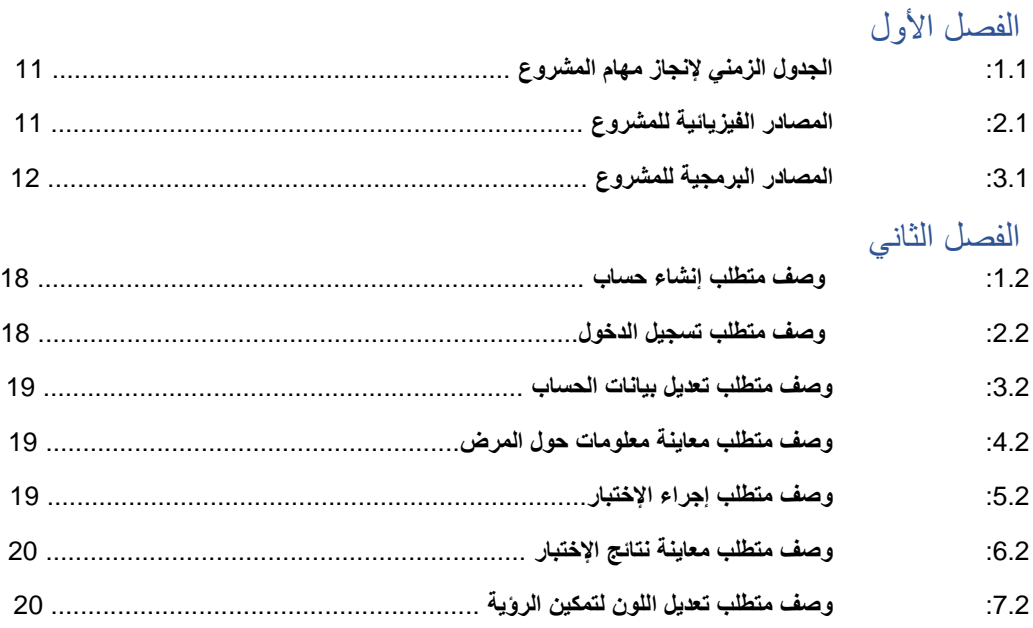

## الفصل الثالث

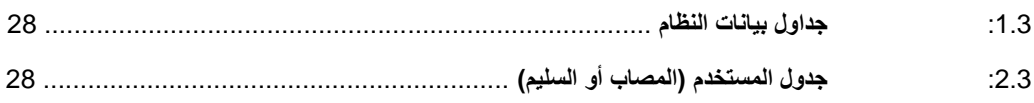

## الفصل الخامس

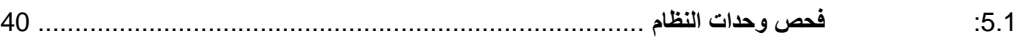

## قائمة الأشكال

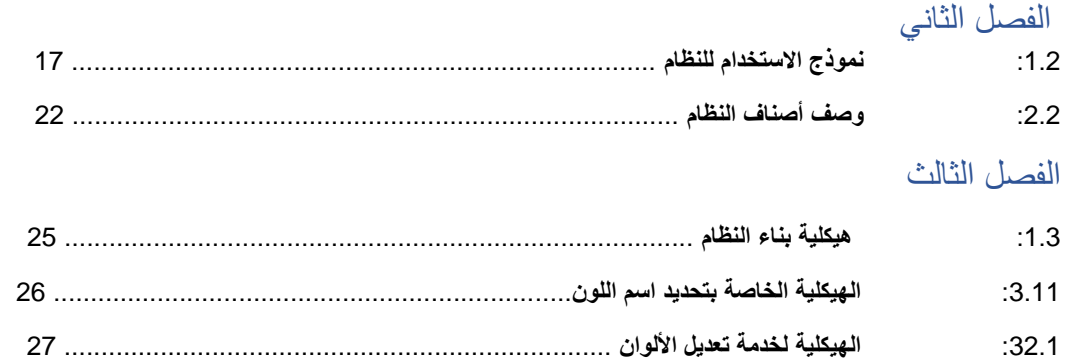

## الفصل الرابع

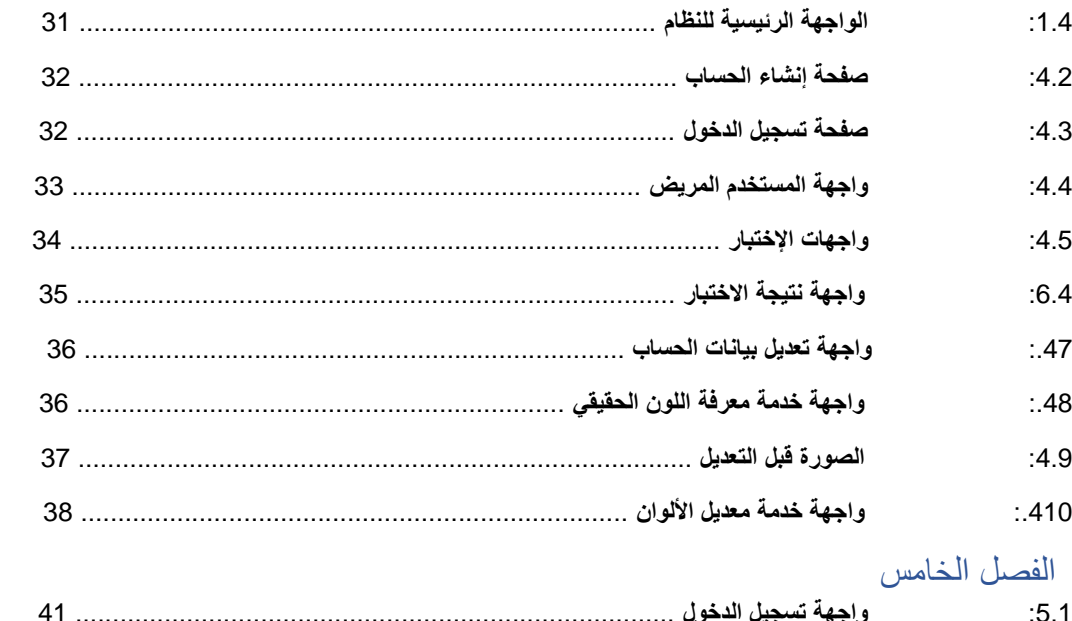

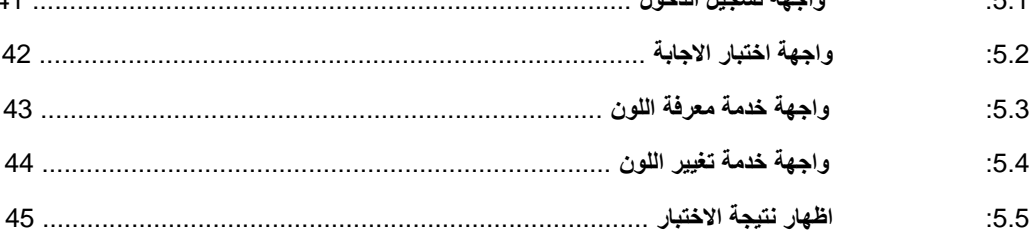

الفصل الأول

دوافع بناء النظام وأهميته

- **:1.1** المقدمة.
- **:2.1** دوافع بناء النظام.
	- **:3.1** أهداف النظام.
		- **:4.1** أهمية النظام.
		- **:5.1** نطاق النظام.
			- **:6.1** المنهجية.
- **:7.1** مراحل تطوير المشروع.
	- **:8.1** المخطط الزمني.
	- **:9.1** مصادر بناء النظام.
- **:10.1** مصادر تشغيل النظام.
	- **:11.1** ملخص الفصل.

:1.1 المقدمة:

من قديم العصور، واإلنسان يسعى إليجاد الراحة في حياته، وفي القرن الحادي والعشرين اليوم، يرى اإلنسان من الحاسوب سبيلاً لتحقيق متطلبات حياته، فأصبح يعتمد عليه في جميع المجالات الحياتية، إذ يوجد اليوم العديد من التطبيقات على هذه الحواسيب، ومنها ما يستخدم لتسهيل الاتصالات، وأيضاً يوجد تطبيقات طبية وهندسية، وأخرى مستخدمة في التصنيع اآللي، وغيرها.

ينتشر مرض عمى الألوان بين الذكور بنسبة 8%[1]،وهو مرض وراثي يحُدث تشويشاً في رؤية الألوان على طبيعتها بالنسبة للمصاب، لا تصاب به الإناث لكن يمكن أن تكون الأنثى حاملة للمرض في جيناتها الوراثية فتزيد من احتمالية إصابة أبنائها به بنسبة 25%<sub>[2]</sub>، يؤثر المرض على رؤية المريض للألوان، فهناك ألوان يراها المريض لوناً واحدا،ً لكنها في الحقيقة لونان كما يراها الشخص الطبيعي، وصعوبة التمييز بين األلوان تسبب العديد من المشاكل الحياتية لدى المصاب، خاصة الرجال إذ أنهم قد يحتاجون للتمييز بين األلوان في العمل، كعمل أحدهم في مجال الدهانات وبيعها، وغيرها من المجاالت.

:1.2 خلفية عن المرض

مرض عمى الألوان هو مرض وراثي، وهو من الأمراض المرتبطة بالجنس، يصاب به الذكور فقط ولا ينقلونه للأبناء، والإناث على العكس، ينقلونه لابناءهم ولا يصابون به <sup>[1</sup>]

المصابون بهذا المرض عادة لا يشعرون بإصابتهم به وذلك لصعوبة إدراك ما يراه الأخرون، ينتشر المرض بنسبة 8% من الذكور، ونسبة نادرة جداً عند الإناث لارتباط المرض وراثياً بالجنس. [1]

يرى اإلنسان األلوان من حوله عن طريق ثالثة أنواع من الخاليا الحسية المخروطية داخل العين وهي خاليا حساسة:

- للطول الموجي القصير وهي المسؤولة عن امتصاص اللون األزرق.
- للطول الموجي المتوسط وهي المسؤولة عن امصاص اللون األخضر.
	- للطول الموجي الطويل وهي المسؤول عن امتصاص اللون األصفر.

ومرض عمى الألوان يكون نتيجة خلل في وظيفة أحد أنواع الخلايا المخروطية، بحيث تنقسم الإصابة بالمرض إلى ثلاثة أنواع وه<u>ي</u>:[<sup>2]</sup>

- عمى اللون الأحمر والأخضر، وهو ناتج عن خلل بمنطقة التقاط الأطوال الموجية المتوسطة والطويلة.
	- عمى الألوان الأزرق والأصفر، وهو ناتج عن خلل في التقاط الألوان الموجية القصيرة والطويلة.
- عمى الألوان الكلي، وهو الأكثر ندرة، بحيث يرى الألوان الأبيض والأسود والرمادي، وهو بسبب خلل في الخاليا المسؤولة عن التقاط األطوال الموجية القصيرة والمتوسطة والطويلة.

يمكن تشخيص مرض عمى الألوان بعدة طرق، أشهرها عن طريق إختبار إيشيهارا لعمى الألوان، ويتم اإلختبار عن طريق عرض شرائح للمصاب مكونة من دوائر ملونة، وتحتوي الشرائح على أرقام إنجليزية، تكون ملونة بلزن مختلف، بحيث يستطيع الشخص السليم رؤيتها، أنا المصاب بعمى الألوان لا يستطيع تمييز هذه الأرقام <sup>[3]</sup> لا بوجد علاج ناجع لمرض عمى الألوان حتى الآن لكن ظهرت حديثاً نظارات يمكن للمصاب استخدامها ليمكن المصاب من الرؤية السليمة [4]

#### :1.3 دوافع بناء النظام

بعد قيام فريق المشروع بإجراء بحث واستكشاف حول مرض عمى األلوان، وإلصابة أحد أعضاء الفريق بهذا

المرض، اتضح أن المصابين يعانون من مشكلة في حياتهم اليومية، مما يضطر هم أحياناً لسؤال الآخرين عن لون معين، مما يحرجهم ويز عج الآخرين، فكانت فكرة المشروع لمساعدة المرضىي في حياتهم لتجنبهم هذه المواقف ولاعتمادهم على أنفسهم في معرفة الألوان دون الحاجة لآخرين ، حيث اتضح أنهم يواجهون العديد من المشاكل في حياتهم وكان أبرزها:

- الخطأ في الحكم على لون معين، إذ يعتقدون أنهم يرون اللون ويسمونه، لكنهم يكونون مخطئين.
- صعوبة في رؤية الصور والكتابات إذا كان لديهم عمى بالألوان الموجودة في الصورة أو الورقة.

من هنا جاءت فكرة المشروع وهي بناء تطبيق لمساعدتهم في التخلص من العقبات التي تواجههم في حياتهم بسبب هذا المرض.

## :1.4 أهداف النظام

يهدف النظام إلى بناء تطبيق يعمل على الهواتف المحمولة في بيئة نظام التشغيل(Android (،بحيث يوفر التطبيق جميع الأهداف المرجوة منه وأبرز الأهداف هي كالتالي:

- تقديم معلومات عامة حول مرض عمى األلوان
- عمل فحص للمستخدم يظهر نوع عمى األلوان لديه.
- تمكين المستخدم من معرفة اللون الموجود في صورة معينة، بحيث أن المستخدم ال يستطيع تمييز اللون.
	- تعديل األلوان في الصورة بحيث تساعد المصاب على تمييز الفرق بين اللونين في الصورة.

## :1.5 أهمية النظام

- أهمية النظام بالنسبة للمستخدم العادي: .1 يع ٍرف المستخدمين بمرض عمى األلوان وأعراضه وأنواعه. .2 يعُلم المستخدم ما إذا كان لديه عمى ألوان أم ال، مما يساعده في معرفة احتمالية اصابة أبناءه به.
- أهميته بالنسبة للمصابين بالمرض: .1 إذا عرف أنه كان مصاب، فانه يكشف له درجة ونوع عمى الألوان المصاب فيه.
- .2 يساعد المستخدم في معرفة األلوان للمكونات التي أمامه عن طريق تصويرها.
- 3. يسهل عليه تمييز مواقع لونين لا يستطيع التفريق بينهما في صورة واحدة.
	- أهميته بالنسبة لفريق العمل : .1 مساعد لهم في التخرج من الجامعة (مشروع تخرج.) .2 فائدة من العائد المادي للمشروع بعد إطالق التطبيق وادراج الإعلانات فيه.

#### :1.6 نطاق النظام

يستهدف النظام بشكل خاص جميع المستخدمين الذكور المصابين لمساعدتهم لفحص عمى األلوان، وباقي المميزات تستهدف غير المصابين بالمرض ، منهم أيضاً الإناث لفحص احتمالية إصابة الأبناء.

### :1.7 المنهجية

اتبع فريق العمل في تحليل وتطوير هذا النظام إحدى الطرق المتبعة في هندسة البرمجيات ،وتسمى الطريقة بدورة تطوير حياة النظام) software development life cycle(، بحيث تبدأ من التخطيط للنظام ثم تحليل المتطلبات ثم تصميم النظام ثم تطوير وتشغيل النظام ثم فحص النظام وتنتهي هذه الطريقة بتطبيق وصيانة النظام، أيضاً عقد مجموعة من المقابالت مع فئات متنوعة شملت مجموعة من المستفيدين من المشروع مثل الاشخاص المصابين بمرض عمى الالوان والاشخاص المهتمون بدراسة هذا المرض، وسيتم تطوير التطبيق والسير في مراحله حسب طريقة الـ method Agile في هندسة البرمجيات، بحيث نتمكن من العودة إلجراء التغييرات في أي وقت خالل فترة تنفيذ المشروع.

## :1.8 مراحل تطوير المشروع

تمر عملية بناء أو تطوير أي نظام برمجي بعدة مراحل وكل مرحلة من هذه المراحل تحدد بفترة زمنية معينة، وسوف يتم توضيح هذه المراحل والفترات الزمنية الالزمة إلنهاء كل مرحلة، وهذه أهم المراحل التي يمر بها أي نظام برمجي:

• **المرحلة األولى: تخطيط النظام** 

#### - دراسة الفكرة:

حيث قام فريق العمل بدراسة الفكرة المقترحة ومدى اهميتها والفوائد المرجوة منها وباإلضافة الى الفئة المستفيدة من التطبيق

- جمع المتطلبات: حيث تم في هذه المرحلة جمع العديد من المعلومات المتعلقة بالنظام المراد تطويره وتم اجراء العديد من المقابالت مع فئات متنوعة شملت مجموعة من المستفيدين من المشروع.

#### • **المرحلة الثانية: تحليل النظام**

في هذه المرحلة نقوم بإعطاء وصف أكثر دقة حول متطلبات النظام الوظيفية وغير الوظيفية وذلك من خالل تقديم عدد من الرسومات الهيكلية وغيرها من الوسائل التي تساعد على توضيح وتفصيل متطلبات النظام.

#### • **المرحلة الثالثة: تصميم النظام**

في هذه المرحلة يقوم الفريق بتصميم النظام وذلك من خالل تصميم الهيكلية التي سيسير عليها الفريق في بناء المشروع ،باإلضافة لتوضيح قواعد بيانات النظام ورسم هيكلية الواجهات الرئيسية للنظام.

#### • **المرحلة الرابعة: التطبيق الفعلي**

في هذه الخطوة تم البناء الفعلي للمشروع من خالل استخدام لغة جافا قام المبرمج باستخدامها لبناء وتطوير النظام.

## • **المرحلة الخامسة: فحص النظام**

في هذه الخطوة يتم التأكد من صحة عمل البرنامج، وذلك من خالل الفحص الجزئي والكلي للنظام، والتأكد من قيام النظام بتحقيق الأهداف التي بني من أجلها.

## :1.9 المخطط الزمني

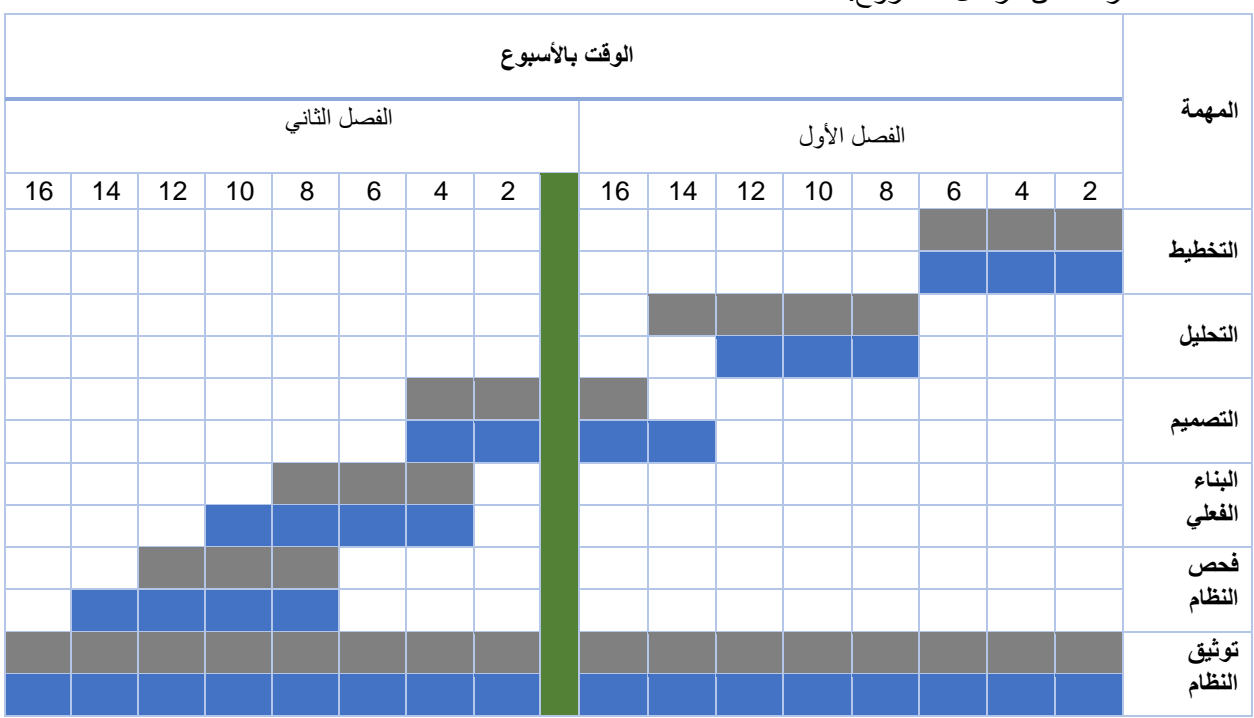

يوضح الجدول التالي كيفية توزيع المراحل الأساسية لإنجاز هذا المشروع والفترة التقديرية لإنجاز كل مرحلة من مراحل المشروع.

الجدول :1.1 المخطط الزمني إلنجاز مهام المشروع.

الوقت المتوقع إلنجاز المهمة الوقت الفعلي إلنجاز المهمة عطلة بين الفصلين

## :1.10 مصادر بناء النظام

أثناء عملية بناء النظام ،ال بد من توفر مجموعة من المستلزمات الضرورية إلتمام بناءه بالشكل الصحيح، وتصنف هذه المصادر كما يلي :

#### • **المصادر الفيزيائية:**

هي جميع المصادر المادية الالزمة لبناء النظام وتطويره، كما هو موضح في الجدول:

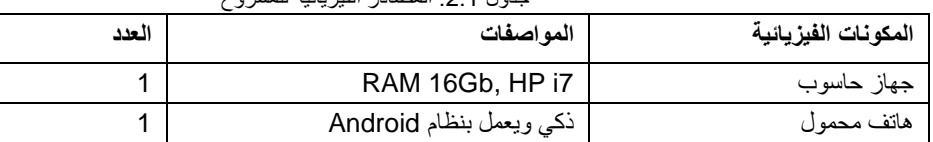

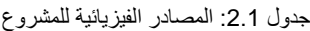

#### **المصادر البرمجية:**

كافة المكونات البرمجية المستخدمة في بناء النظام وتطويره، كما هو موضح بالجدول أدناه:

| --    |                       |
|-------|-----------------------|
| العدد | مكونات برمجية         |
|       | Windows 10 نظام تشغيل |
|       | Android studio برنامج |
|       | Office online مجموعة  |

الجدول 3.1: المصادر البرمجية للمشروع

• **المصادر البشرية:** 

ويشمل فريق المشروع الذي عمل على بناء التطبيق:

- .1 مبرمج النظام: العمل على برمجة الموقع وبناؤه.
- .2 مصمم النظام: تصميم شاشات النظام بشكل كامل.
- .3 مطور قواعد البيانات: بناء قواعد بيانات النظام وإنشاء العالقات بين الجداول.

## :1.11 مصادر تشغيل النظام

- **المصادر الفيزيائية:**
- .1 هاتف محمول ذكي يعمل بنظام Android.
	- .2 شبكة انترنت.
- .3 خادم مركزي ليتيح تسجيل الدخول ووصول المستخدم لمعلوماته.
	- **المصادر البرمجية:** OS Android
		- **المصادر البشرية:**
- .1 مستخدمي النظام: أي شخص يمكنه استخدام التطبيق والاستفادة من خدماته، لكن الفئة الأكثر استخداماً له ، هم المصابين بمرض عمى األلوان.
- .2 مسؤول النظام: يعمل على إدارة النظام وحل المشاكل لدى المستخدمين.

## :1.12 البدائل:

لبناء برنامج لمساعدة مرضى عمى االلوان كان أمامنا خيارين:

- بناء موقع إلكتروني.
- تطبيق للهواتف الذكية )Android). تم اختيار الخيار الثاني لسهولة االستخدام للمرضى بحيث يكون متوفر معهم في جميع الأوقات.

## :1.13 ملخص الفصل

تم في هذا الفصل عرض معلومات حول مرضى عمى الألوان من الأعراض والصعوبات التي يواجهها الفرد في هذا المرض، وتوضيح أهداف التطبيق وأهميته للمستخدمين، باإلضافة إلى توضيح المصادر البنائية والتشغيلية للنظام، ومراحل إنشاء التطبيق حسب الطريقة المتبعة في هندسة البرمجيات.

**الفصل الثاني**

متطلبات النظام

- **:1.2** المقدمة.
- **:2.2** متطلبات النظام.
- **:3.2** نموذج االستخدام للنظام.
- **:4.2** وصف متطلبات النظام وتحليلها.
	- **:5.2** نموذج األصناف للنظام.
		- **:6.2** ملخص الفصل.

## :2.1 المقدمة

سيتم في هذا الفصل عرض المتطلبات الوظيفية وغير الوظيفية التي سيوفرها التطبيق، باإلضافة إلى نموذج االستخدام للنظام

)Use case( للنظام األصناف ونموذج( Class diagram( .

## :2.2 متطلبات النظام

في هذا النظام تم تقسيم المتطلبات إلى وظيفية وغير وظيفية، كما هو موضح:

• **المتطلبات الوظيفية:** 

يحقق النظام المتطلبات الوظيفية والتي تقسم إلى أربعة أقسام رئيسية، وهي متطلبات مستخدم النظام الطبيعي، المصاب بعمى الألوان، وأيضاً مسؤول النظام كالتالي:

o المتطلبات الوظيفية الخاصة بالمستخدمين غير المصابين بعمى األلوان:

- .1 إنشاء حساب وتعديله، وتسجيل الدخول.
- 2. إجراء اختبار عمى الألوان ومعاينة النتيجة.
- 3. الوصول إلى المعلومات العامة عن مرض عمى الألوان.
- .4 االطالع على مصادر المعلومات المذكورة في التطبيق.

o المتطلبات الوظيفية الخاصة بالمصابين بعمى األلوان:

.1 إنشاء حساب وتعديله وتسجيل الدخول. .2 إجراء اختبار عمى األلوان ومعاينة النتيجة. .3 الوصول إلى معلومات حول مرض عمى األلوان. .4 تصوير األشياء لمعرفة لونها الحقيقي. .5 التعديل على األلوان التي ال يستطيع التمييز بينها، ليرى الصورة بشكل أوضح.

• **المتطلبات غير الوظيفية:**  .1 األمان: يجب أن يكون النظام آمن ويحافظ على خصوصية المريض وال يسمح لآلخرين ام ال وال يسمح برؤية تفاصيل مرضه إن كان باالطالع على إن كان المستخدم مريضاً . مريضاً

.2 سهولة استخدام النظام: يجب أن يكون استخدام النظام سهل من قبل المستخدمين، أو مسؤولي النظام ، بحيث يوفر واجهات مريحة للمستخدم وتمكنه من الوصول إلى خدمات النظام بطرق سهلة وسريعة.

- .3 القوة الفاعلة للنظام: يجب أن يكون النظام قادر على الخروج من حالة الخطأ عند حدوثها، بحيث يعيد العملية التي طلبها المستخدم أو يلغيها.
	- .4 الـدقـــة:

يجب أن يهتم فريق المشروع بدقة النظام، فعليه أن يعطي نتائج دقيقة وصحيحة فيما يتعلق بنتائج المرضى، باإلضافة إلى الدقة في تسمية اللون المعروض في الصورة.

:2.3 نموذج االستخدام للنظام:

فيما يلي نموذج االستخدام للنظام تم تصميمه حسب المتطلبات الوظيفية:

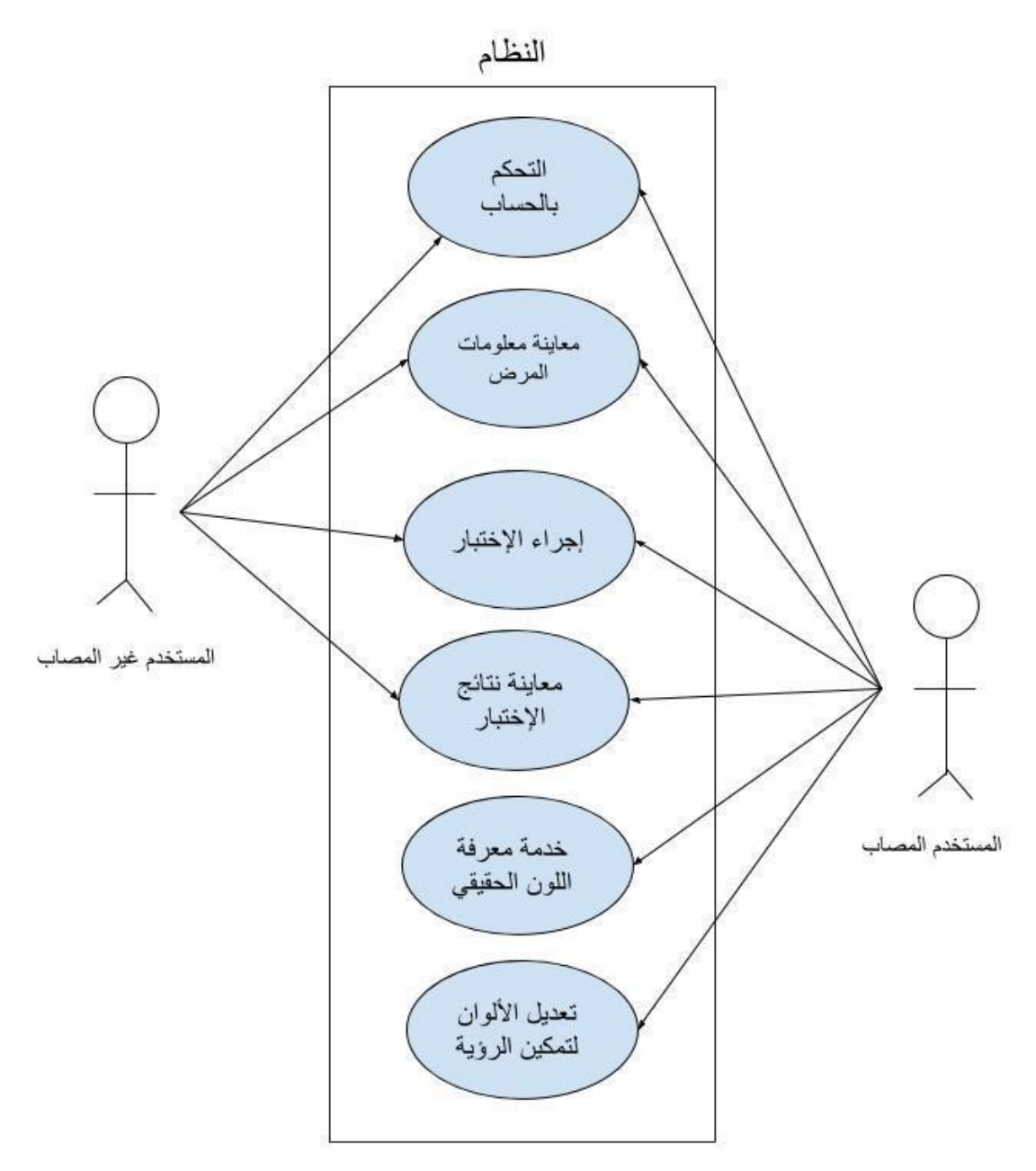

الشكل 2.1

## :2.4 وصف متطلبات النظام وتحليلها:

| إنشاء حساب                                                                                                    | إسم الوظيفة |
|----------------------------------------------------------------------------------------------------|-------------|
| يقوم المستخدم بالتسجيل بالموقع وإدخال المعلومات الخاصة به .                                                                                                    | الوصف       |
| أن يكون المستخدم متصل بالإنترنت.<br>أن تكون المعلومات المدخلة من قبل المستخدم كاملة.                                                                                                    | الشروط      |
| المعلومات الخاصة بالمستخدم مثل الاسم وتاريخ الميلاد والبريد الإلكتروني.                                                                                                    | المدخلات    |
| يتم إنشاء حساب خاص بالمستخدم ويضاف لقاعدة البيانات                                                                                                    | المخرجات    |
| يقوم المستخدم بالضغط على أيقونة إنشاء حساب<br>يقوم المستخدم بإدخال البيانات الخاصة به عند التسجيل.<br>يقوم النظام بانشاء حساب خاص للمسخدم يحتوي على المعلومات التي تم ادخالها ويضيفها<br>لقاعدة البيانات. | الاجراءات   |
| البريد الإلكتروني المدخل مستخدم مسبقاً.<br>عدم تعبئة كافة البيانات الخاصة بالمستخدم بشكل كامل وصحيح.                                                                                                    | الاستثناءات |

الجدول :2.1 وصف متطلب إنشاء الحساب

#### الجدول 2.2: وصف متطلب تسجيل الدخول

| إسم الوظيفة | تسجيل الدخول                                                             |
|-------------|--------------------------------------------------------------------------|
| الوصف       | ادخال اسم المستخدم وكلمة المرور الخاصة به للوصول لحسابه الخاص على النظام |
| الشروط      | ان يكون المستخدم متصل بالانترنت                                          |
|             | ان يكون المستخدم قد قام بالتسجيل بالنظام من قبل                          |
| المدخلات    | اسم المستخدم وكلمة المرور                                                |
| المخرجات    | تمكين المستخدم من الوصول إلى الصلاحيات المتاحة له في النظام              |
| الاجراءات   | يقوم المستخدم بادخال اسم المستخدم وكلمة المرور                           |
|             | الضغط على ايقونة تسجيل الدخول.                                           |
|             | يقوم النظام بعرض الصفحة الرئيسية الخاصة بهذا المستخدم                    |
| الاستثناءات | ان يكون اسم المستخدم او كلمة المرور خاطئة.                               |
|             | لم يقم المستخدم بإنشاء حساب مسبقاً.                                      |

الجدول :.23 وصف متطلب تعديل بيانات الحساب

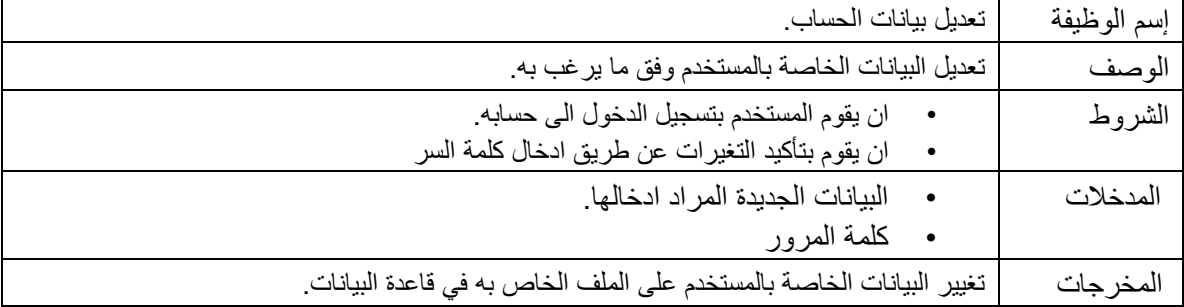

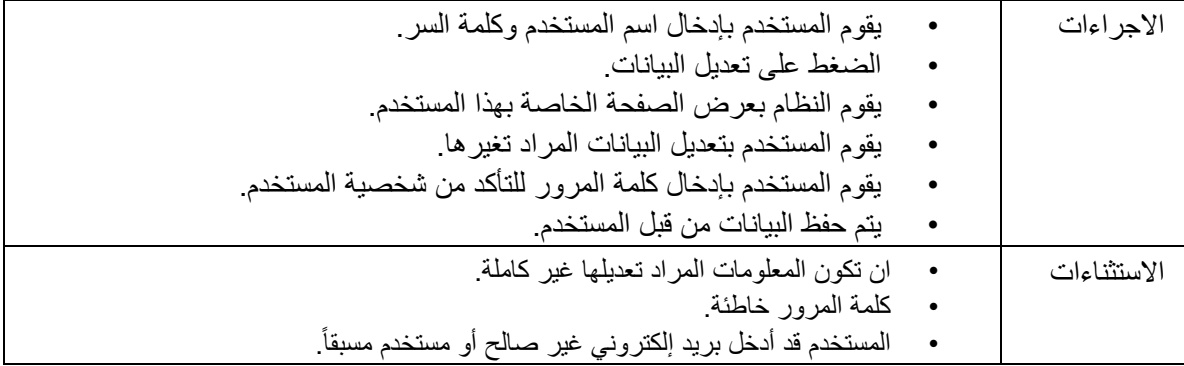

الجدول 24 : وصف متطلب معلومات حول المرض

| معاينة معلومات حول المرض                                                                                                    | اسم الوظيفة |
|----------------------------------------------------------------------------------------------------|-------------|
| تمكين المستخدم من معاينة معلومات عامة حول المرض                                                                                           | الوصف       |
|                                                                                                    | الشروط      |
|                                                                                                    | المدخلات    |
| المعلومات عن مرض عمي الألوان.                                                                                                    | المخرجات    |
| يقوم المستخدم بالضغط على أيقونة "عن عمى الألوان <sub>-</sub> "<br>يقوم التطبيق بعرض المعلومات عن عمى الألوان الموجودة في التطبي <u>ق.</u> | الاجراءات   |
|                                                                                                    |             |
|                                                                                                    | الاستثناءات |

الجدول 25 وصف متطلب اجراء الإختبار

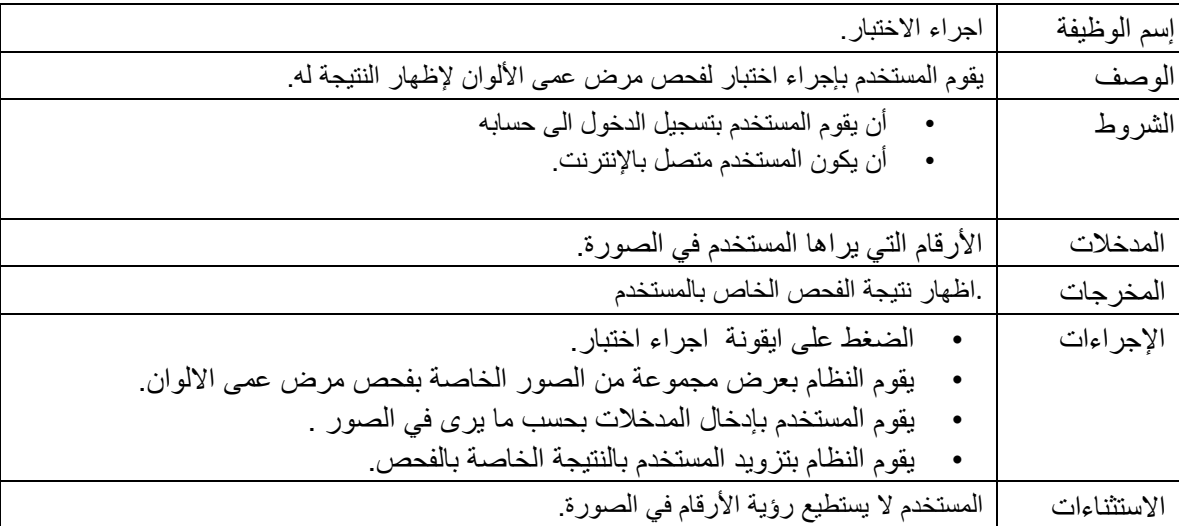

| معاينة نتائج الاختبار                                                           | اسم الوظيفة |
|---------------------------------------------------------------------------------|-------------|
| يقوم التطبيق بإظهار نتائج الاختبار وفق البيانات الخارجة من عملية إجراء الاختبار | الوصف       |
| أن يكون المستخدم قد قام بتسجيل دخوله مسبقاً.                                    | الشروط      |
| •      أن يكون المستخدم قد أجرى الاختبار .                                      |             |
| النتائج الخارجة من عملية إجراء الاختبار                                         | المدخلات    |
| نتائج الاختبار والألوان التي لا يستطيع المستخدم التمييز بينها.                  | المخرجات    |
| يقوم المستخدم بعملية إجراء الاختبار                                             | الاجراءات   |
| بعد الانتهاء من إجراء الاختبار، يضغط المستخدم على أيقونة "إظهار النتائج."       |             |
| يقوم النظام بعرض النتائج للمستخدم                                               |             |
|                                                                                 | الاستثناءات |

الجدول 26 . وصف متطلب معاينة نتائج الإختبار

الجدول :.27 وصف متطلب تعديل اللون لتمكين الرؤية

| إسم الوظيفة | تعديل اللون لتمكين الرؤية                                                 |  |  |
|-------------|---------------------------------------------------------------------------|--|--|
| الوصف       | يقوم النظام بتعديل الألوان بالصورة لكي تتناسب مع رؤية الشخص المصاب.       |  |  |
| الشروط      | أن يقوم المستخدم بنشغيل الكاميرا من التطبيق واختيار خاصية نغير اللون .    |  |  |
| المدخلات    | الصورة التي سوف تلتقطها الكاميرا.                                         |  |  |
| المخرجات    | تغير لون الصورة حسب حاجة المريض لرؤية واضحة.                              |  |  |
| الإجراءات   | الضغط على أيقونة خاصية تعديل الألوان                                      |  |  |
|             | تشغيل الكاميرا عن طريق التطبيق، لالتقاط الصورة                            |  |  |
|             | يقوم النظام بأخذ الصورة وتغيير اللون بحيث يتوافق مع الرؤية الواضحة للمريض |  |  |
| الاستثناءات | عدم وضوح الصورة.                                                          |  |  |
|             | وجود عطل في الكاميرا.                                                     |  |  |
|             | لا يوجد مشاكل في ألوان الصورة لتغير ها.                                   |  |  |

## 2.5: نموذج الأصناف للنظام (Class diagram):

فيما يلي نموذج لوصف أصناف النظام، مع توضيح العالقات بينها:

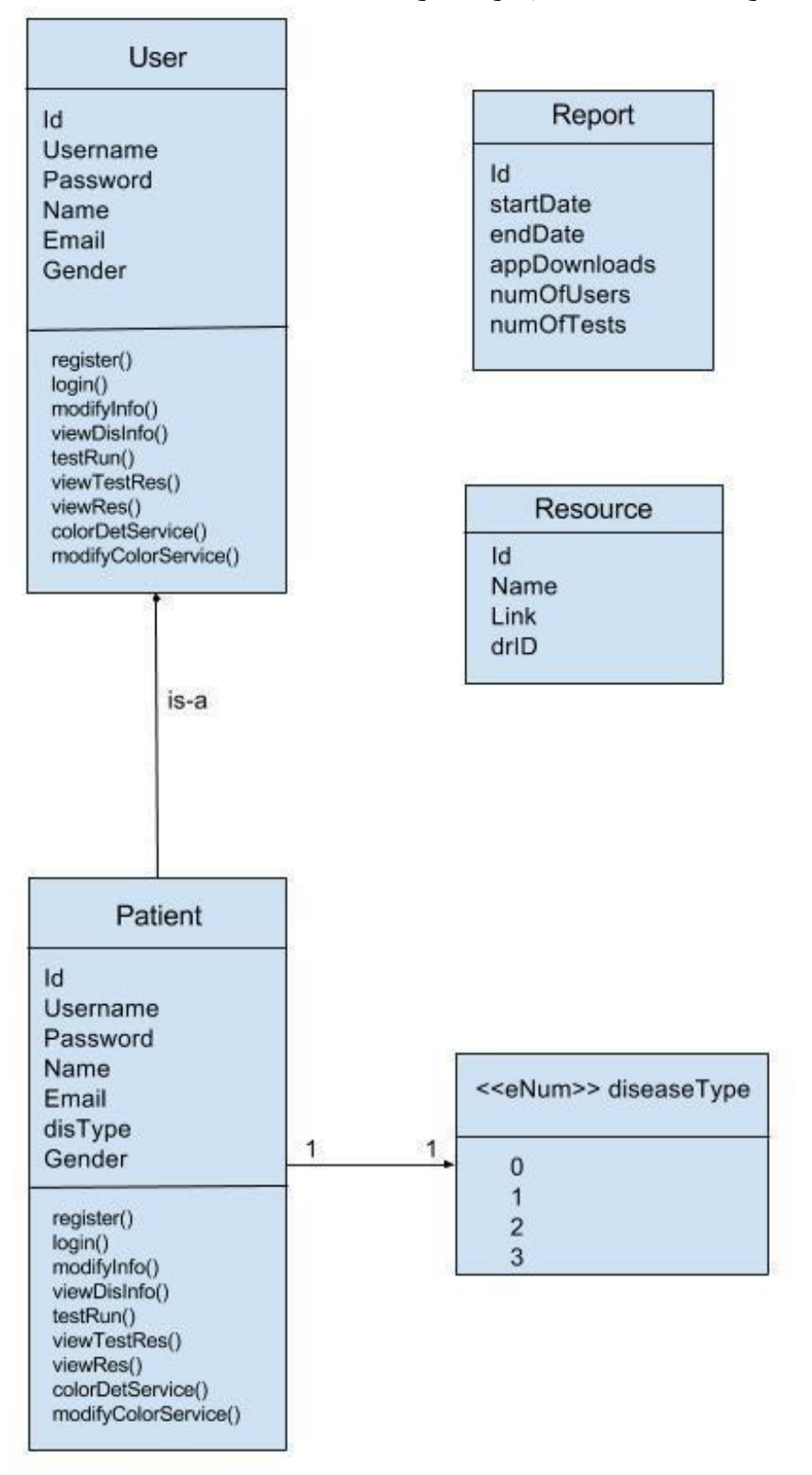

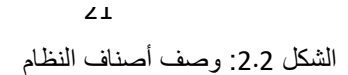

## :2.6 ملخص الفصل

تم في هذا الفصل تحليل النظام وتوضيح متطلباته الوظيفية وغير الوظيفية، ومن ثم رسم نموذج الإستخدام مبيناً فيه تفاعل المستخدمين مع متطلبات النظام، ومن ثم تفصيل كل متطلب في جداول الوصف والتحليل، وفي النهاية تم وصف أصناف النظام والعناصر بداخل كل منها.

## **الفصل الثالث**

تصميم النظام

- **:1.3** المقدمة.
- **:2.3** هيكلية بناء النظام.
- **:3.3** وصف قاعدة بيانات النظام.
- **:4.3** جداول قاعدة البيانات للنظام.
	- **:5.3** تصاميم واجهات النظام.
		- **:6.3** الملخص.

## :3.1 المقدمة:

سيتم في هذا الفصل توضيح الهيكلية التي سيبنى المشروع على أساسها، باإلضافة إلى رسم توضيحي لجداول قواعد بيانات النظام، وأيضاً سنوضح الهيكلية الهامة لواجهات النظام بحيث تكون متوافقة مع المعلومات المبينة في الفصل الثاني.

:3.2 هيكلية النظام:

:3.2.1 الهيكلية العامة للنظام:

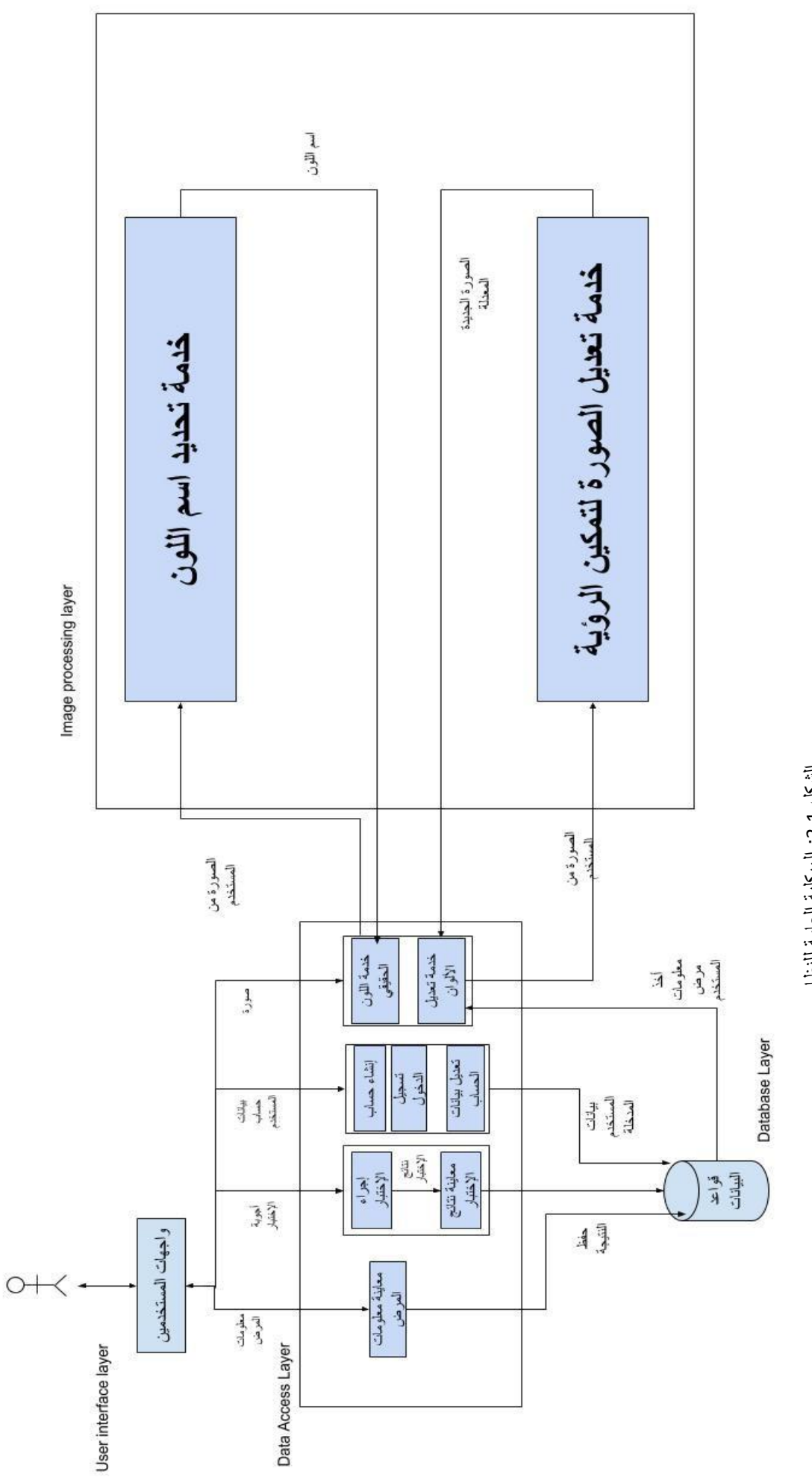

الشكل 3.1: الهيكلية العلمة للنظام : الهيكلية العامة للنظام 3.1 الشكل

## :3.2.2 الهيكلية الخاصة بخدمة تحديد إسم اللون:

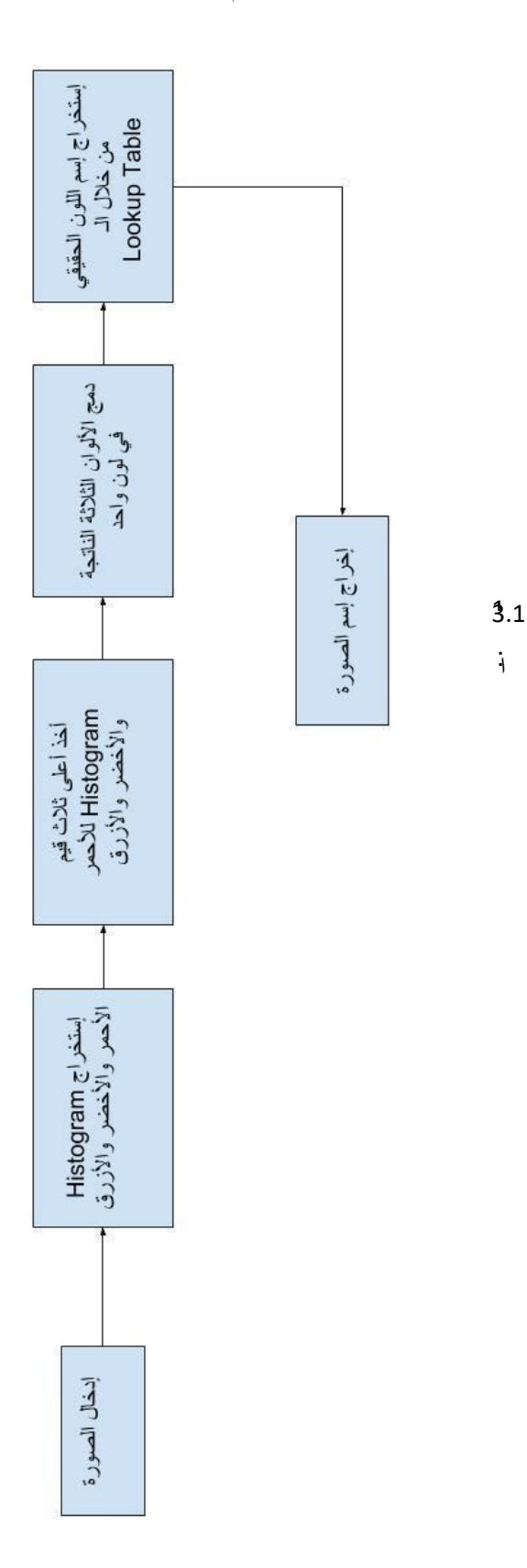

29

## :3.2.3 الهيكلية الخاصة بخدمة تعديل األلوان لتمكين الرؤية:

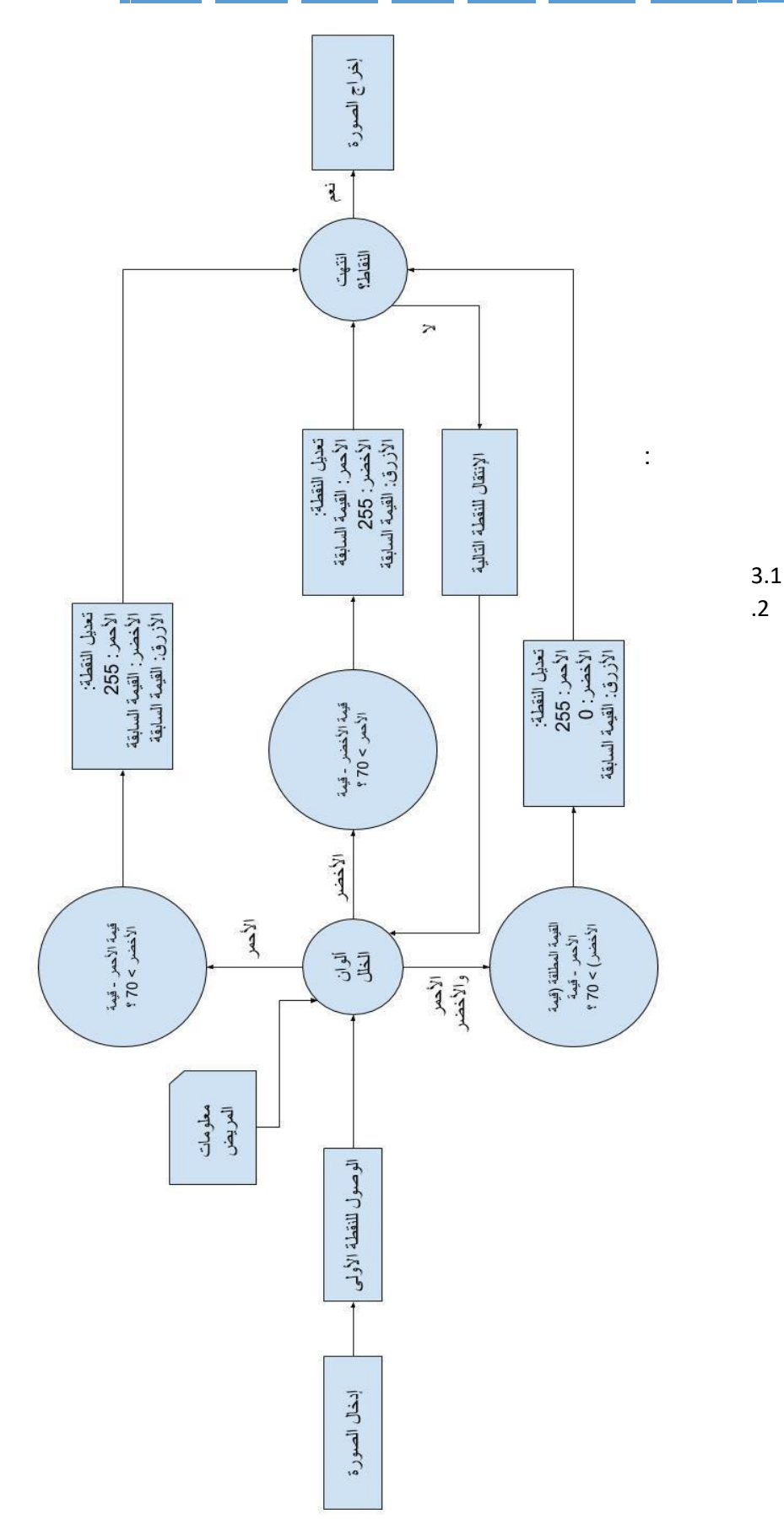

## :4.3 جداول قاعدة بيانات النظام:

| وصف الجدول                                            | إسم الجدول في قاعدة<br>البيانات | الجدول                      |
|-------------------------------------------------------|---------------------------------|-----------------------------|
| تخزين البيانات المتعلقة بالمرضى وبيانات تسجيل الدخول. | patients                        | المستخدم )المصاب أو السليم( |
| تخزين بيانات مسؤول النظام.                            | admins                          | المسوول                     |
| تخزين المصادر المضافة للنظام.                         | resources                       | المصادر                     |
| تخزين التقارير الشهرية للنظام.                        | reports                         | التقارير                    |

جدول 1.3: جداول بيانات النظام

• جدول المستخدم المريض أو السليم:

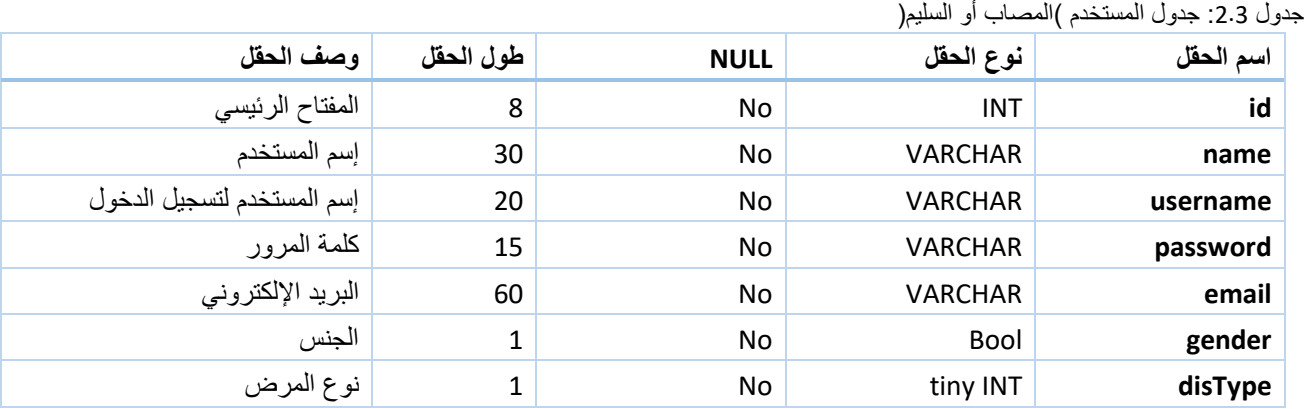

## :6.3 الملخص:

تم في هذا الفصل شرح كل من هيكلية النظام إلنجاز المشروع على أساسها، ورسم جداول توضيحية لقواعد البيانات، وأيضاً تم إنشاء واجهات النظام، بحيث تكون ألوان المواجهات مالئمة لمرضى عمى األلوان.

**الفصل الرابع**

برمجة النظام

**:4.1** المقدمة. **:4.2** البرمجيات الالزمة لمرحلة تطوير النظام. **:4.3** برمجة النظام. **:4.4** تشغيل النظام **:4.5** واجهات النظام

## :1.4 المقدمة:

في هذا الفصل سوف نتناول خطوات تصميم شاشات الادخال والاخ ارج للنظام ، بالإضافة لتصميم الخوارزميات التي ֦֧֢֦֧֦֧֦֧ׅׅ֪֚֚֚֚֚֡֜֓֡֜֓֡֡֜֓֡֡֡ بني عليها النظام.

## :2.4 الربمجيات الالزمة لمرحلة تطوير النظام:

#### XAMPP •

وهي اختصار ل )Apahe MySql PHP Perl( وهو عبا رة عن حزمة برمجية تحتوي على بعض الخدمات، سنحتاج منها:

- MySQL Database Management System
	- PhpMyAdmin لوحة التحكم
		- Apache Server •

#### Android Studio •

منص[ة](https://ar.wikipedia.org/wiki/%D8%AA%D8%B7%D8%A8%D9%8A%D9%82) لكتابة [التطبيقات](https://ar.wikipedia.org/wiki/%D8%AA%D8%B7%D8%A8%D9%8A%D9%82) تسهل على المطورين كتابة الشيفرة [المصدرية](https://ar.wikipedia.org/wiki/%D8%A7%D9%84%D8%B4%D9%8A%D9%81%D8%B1%D8%A9_%D8%A7%D9%84%D9%85%D8%B5%D8%AF%D8%B1%D9%8A%D8%A9) [ل](https://ar.wikipedia.org/wiki/%D8%A7%D9%84%D8%B4%D9%8A%D9%81%D8%B1%D8%A9_%D8%A7%D9%84%D9%85%D8%B5%D8%AF%D8%B1%D9%8A%D8%A9)تطبيقات أندرويد، كما تسمح للمطور بمعاينة هيئة تط[ب](https://ar.wikipedia.org/wiki/%D8%A7%D9%84%D8%B4%D8%A7%D8%B4%D8%A7%D8%AA)يقه على مختلف قياسات الشاشات بشكل فوري أثناء التطوير، وتسهّل تطوير التطبيقات متعددة [اللغات](https://ar.wikipedia.org/wiki/%D8%A7%D9%84%D9%84%D8%BA%D8%A7%D8%AA)

## Laravel Framework •

تم ربط التطبيق بخادم مركزي تحفظ عليه قواعد بيانات النظام، وذلك باستخدام تقنية Laravel ، تم من خاللها بناء API خاص للتطبيق بحيث يتم الرد على التطبيق فقط بإرسال الـResponse والتي تحتوي بيانات بصيغة SONاليتم ي ي ֦֧֦֧֦֧֦֧֦֧֦֧֦֧֜֜ تحويلها للشكل الم ارد ف داخل التطبيق.

## :3.4 برمجة النظام:

تم تقسيم برمجة النظام الى قسمين , القسم الاول وهو انشاء السيرفر و الـ API الخاصة بالتطبيق وقاعدة بيانات . النظام , والقسم الثاني هو تصميم التطبيق باستخدام (Android Studio) وتم العمل على ربط التطبيق مع السيرفر ֢֢֧ׅ֧ׅ֧ׅ֧֪֪֪֪֪֪֪֪֪֪֪֪֪֪֧֚֚֚֚֚֚֚֚֚֚֚֚֚֚֚֚֚֚֡֡֡֡֜֡֜֜֜֜֝֜ الخاص به.

## :.44 تشغيل النظام:

بعد اتمام اعداد الب ارمج والادوات التي يحتاجها النظام , وبناء قاعدة البيانات الخاصة بالنظام, وبناء النظام من خلال برنامج (Android Studio) بعدها يكون النظام جاه از للتشغيل, ويكون قاد ار على القيام بجميع الوظائف بشكل كامل.

## :5.4 واجهات النظام:

الشاشة الخاصة بالصفحة الرئيسية للنظام :

تحتوي عىل شعار التطبيق وتمكن المستخدم من انشاء حساب او تسجيل الدخول, لتمكنه من استخدام النظام بشكل كامل ومناسب له

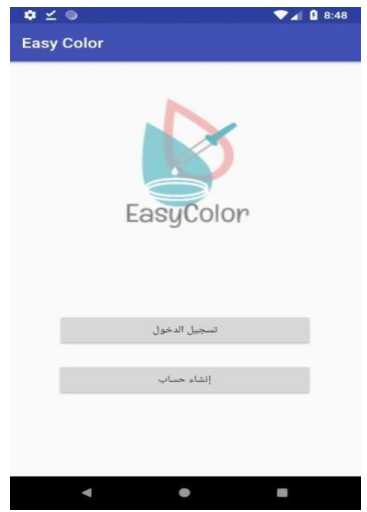

الشكل 1.4: الواجهة الرئيسية للنظام الشاشات الخاصة بعمل حساب المستخدم وتسجيل الدخول :

يتمكن المستخدم من التسجيل في التطبيق من خلال هذه الصفحة عن طريق ادخال المعلومات الخاصة) الاسم ي ֦֧֢֦֧֦֧֚֚֚֡֝֜֜֜֜ ,البريد الالكتروني, كلمة المرور والجنس( به وبعد ذلك تخزين المعلومات بالسي رفر الخاص بالنظام ي

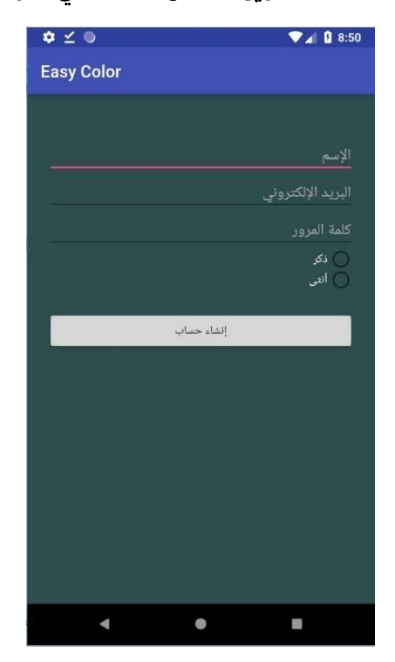

الشكل 2.4: واجهة إنشاء حساب

الشاشة الخاصة بعملية تسجيل الدخول :

تمكن المستخدم من تسجيل الدخول على النظام ليستطيع استخدام جميع الوظائف التي يقدمها النظام

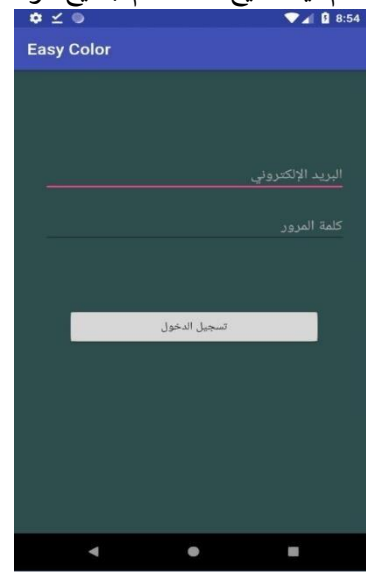

الشكل :.43 واجهة تسجيل الدخول

الشاشة الخاصة الخاصة بالمستخدم المصاب:

حيث تظهر للمستخدم المصاب وتبين العمليات ووالظائف الي يقدمها النظام للمستخدم المصاب

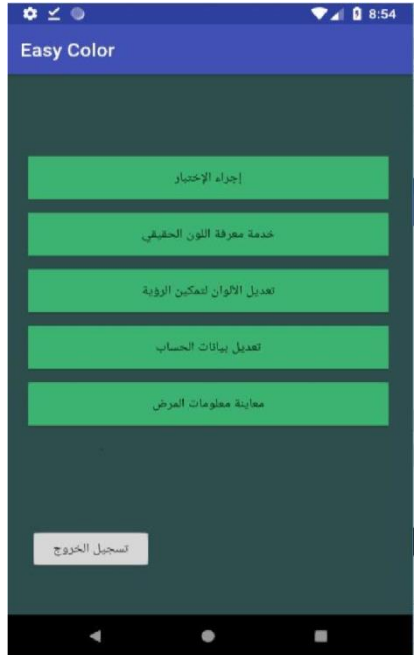

الشكل 44.: واجهة المستخدم المريض

الشاشات الخاصة باجراء االختبار الخاص بالمرض :

يحتوي اجراء الاختبار على مجموعة من الصور المقسمة الا ثالثة مجموعات من خلال كل مجموعة نستطيع تحديد نوع من انواع مرض عمى الالوان وذلك للمساعدة في اظهار النتيجة الخاصة بالمستخدم وعمل الوظائف الخاصة بتغير اللون ي ֦֧֢֦֧֦֧֦֧֧֚֚֚֚֡֝֜֜֜֓֜֜֜ وخدمة معرفة اللون الحقيقي بما يتناسب مع حالة المستخدم المصاب بالمرض ,وقبل البدء باج ارء الاختبار بين النظام ي للمستخدم الية عمل االختبار

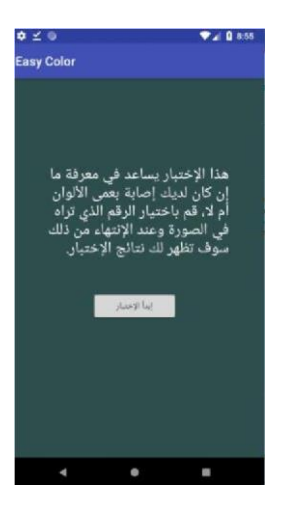

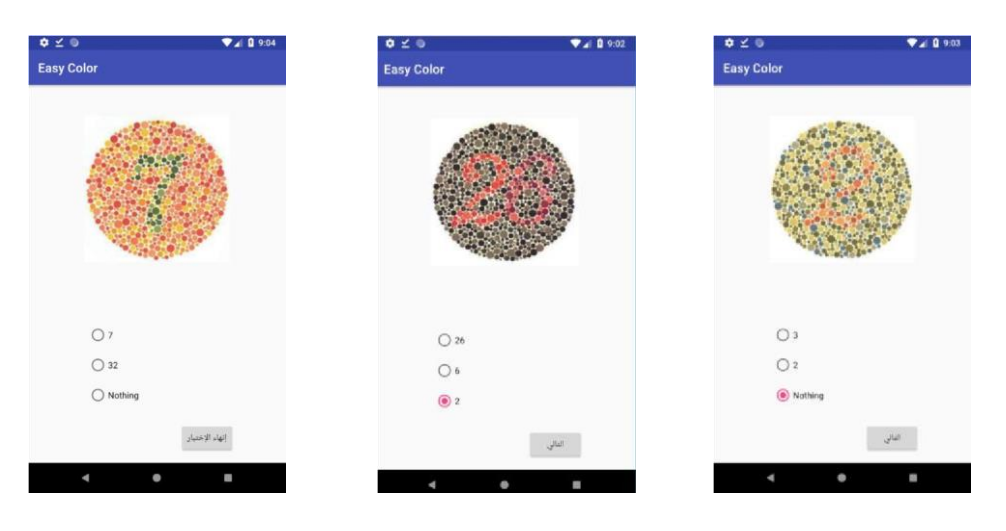

الشكل 5.4: واجهات الإختبار

الشاشة الخاصة بتحليل النتائج :

بعد اجراء الاختبار يتم اظهار النتائج في هذا الصفحة وتظهر ان كان المستخدم مصاب ام ولا ودرجة الاختبار ونوع الاصابة ي i ولون الاصابة

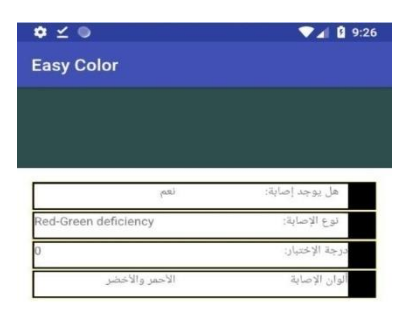

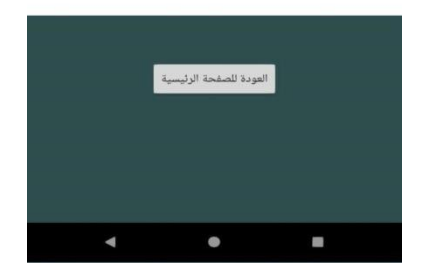

الشكل 6.4: واجهة نتيجة الإختبار

## الشاشة الخاصة بتعديل بيانات الحساب:

حيث تمكن المستخدم من تعديل معلوماته الخاصة في النظام ي ֦֧֢֦֧֦֧֚֚֚֡֝֜֜֜֜

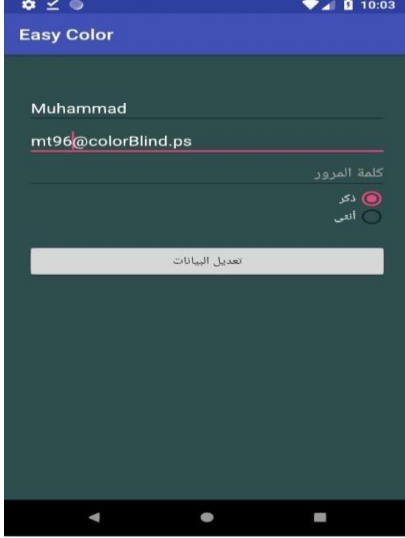

الشكل 7.4: واجهة تعديل بيانات الحساب

الشاشة الخاصة بمعرفة اللون الحقيقي:

حيث يستطيع المستخدم ادخل الصورة من خالل الكاميرا الخاصة بالنظام او من ضمن الصور المحفوظة

.<br>بالنظام ويقوم النظام بمعالجة الصورة واظهار اللون الحقيقى ي

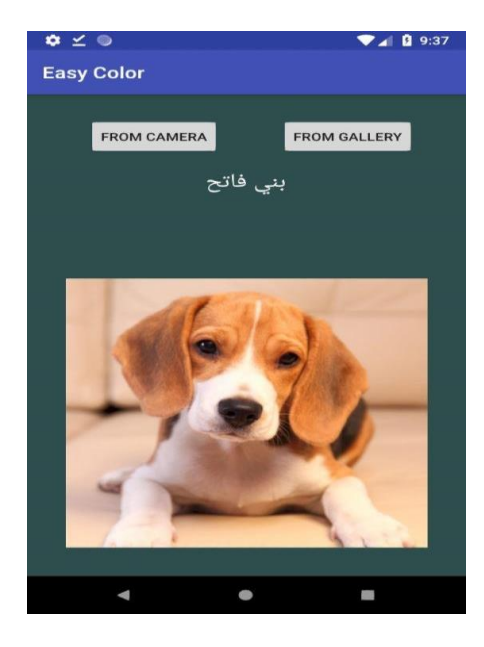

الشكل 8.4: واجهة خدمة معرفة اللون

## الشاشة الخاصة بتغير اللون لتمكين الرؤية للمصاب:

حيث يقوم المستخدم المصاب بادخال الصورة ويقوم النظام بتغير اللون الخاص بالصورة ليستطيع المستخدم الرؤية بوضوح ويختلف ذلك من مستخدم الخر حسب نتيجة الفحص الخاص به

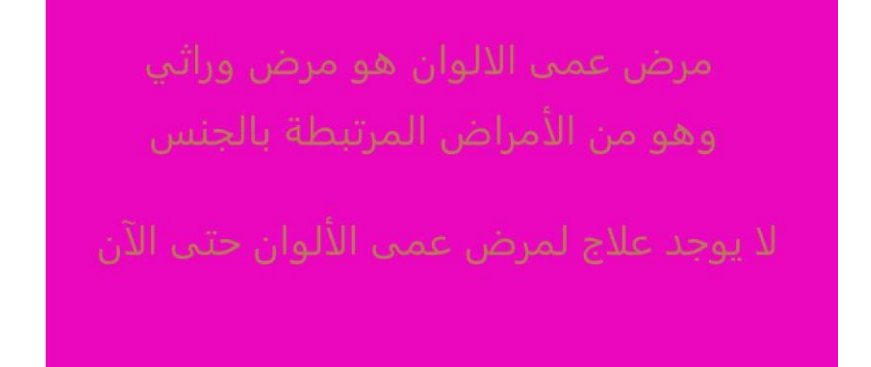

الشكل :9.4 الصورة قبل التعديل

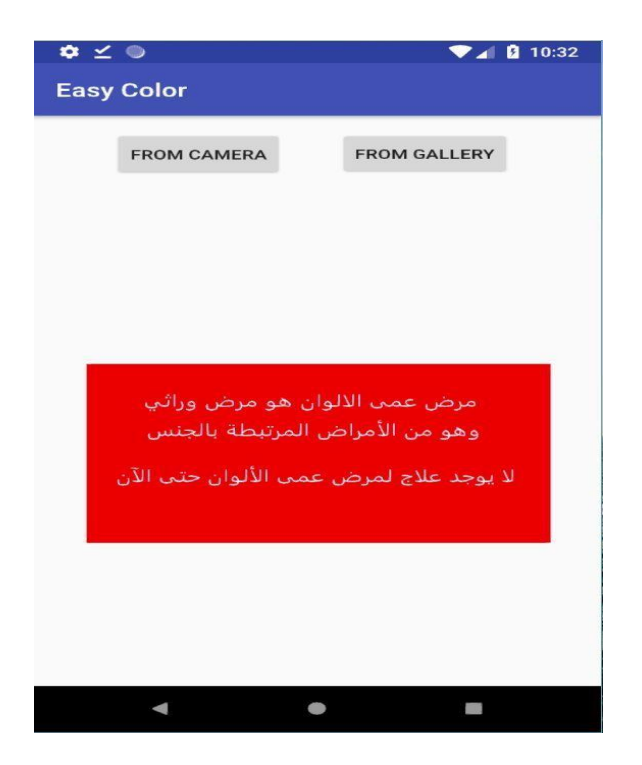

الشكل 10.4: واجهة خدمة تعديل الألوان

**الفصل الخامس**

فحص النظام

- **:5.1** المقدمة.
- **:5.2** مراحل فحص النظام.
	- فحص وحدات النظام.
	- فحص تكامل النظام.
		- **:5.3** فحص النظام.
	- **:5.4** النتائج والتوصيات.

## :1.5 المقدمة:

في مرحلة فحص النظام نتأكد من عمل النظام بشكلٍ صحيح دون أية مشاكل، والتأكد أيض أ من إكمال المتطلبات الوظيفية وغير الوظيفية للمشروع وأن النظام يعمل بدقة وسرعة عالية في عملية فحص االختبار وتحليل النتيجة وايضا في العمليات المتعلقة بالتعديل على الصور وتأتي مرحلة فحص النظام بعد تصميم النظام وتطبيقه. سوف يتم فحص النظام في هذا الفصل.

## :2.5 مراحل فحص النظام:

عند القيام بفحص االنظمة االلكترونية , يجب اتباع خطوات معينة ليكون الفحص متكامال وشامال لجميع اجزاء النظام ,وتشمل مراحل فحص النظام المراحل التالية:

## • فحص وحدات النظام.

في هذه المرحلة يتم فحص وحدات النظام كلُ على حدا، حتى نتحقق من عمل كافة وحدات النظام الرئيسية بكفاءة وفعالية عالية، سوف يتم عرض عدد من الوحدات الريئسية للنظام:

| اسم الوحدة          | المدخلات                | المخرجات المتوقعة من الفحص   | المخرجات الفعلية للفحص     |
|---------------------|-------------------------|------------------------------|----------------------------|
| وحدة تسجيل          | اسم المستخدم            | التأكد من هوية المستخدم      | وصول المستخدم للنظام       |
| الدخول              | و كلمة                  |                              |                            |
|                     | المرور                  |                              |                            |
| وحدة اجراء الاختبار | االارقام التي براها     | الحصول على نتائج المستخدم    | تحليل النتائج ودرجة        |
|                     | المستخدم في الصور       |                              | الاختبار ومعرفة نوع        |
|                     |                         |                              | الاصابة ان وجدت            |
| وحدة معرفة اللون    | الصورة التي بتم ادخالها | مساعد في معرفة اللون الموجود | اظهار اسم اللون الموجود في |
|                     | للتطبيق                 | في الصورة                    | الصورة للمستخدم            |
| وحدة تغير اللون     | الصورة التي يتم ادخالها | مساعدة المصاب في الرؤية بشكل | نغير اللون الموجود بالصورة |
|                     | للتطبيق                 | افضل                         | للون مناسب للمصاب بناء     |
|                     |                         |                              | على نتيجة الاختبار         |

الجدول 1.5: فحص وحدات النظام

#### o الشاشات الخاصة بفحص الوحدات:

الشاشات الخاصة بوحدة تسجيل الدخول**:** تختص هذه الوحدة بفحص مدى مطابقة اسم المستخدم وكلمة المرور للمستخدمين وفي حال حدوث أي خطأ في الإدخال يظهر للمستخدم رسالة تبين له بحدوث ي ֦֧֦֧֦֧֦֧֦֧֦֧֦֧֜֜ ֦֧֦֧֦֧֦֧֦֧֦֧֦֧֜֜ خطأ

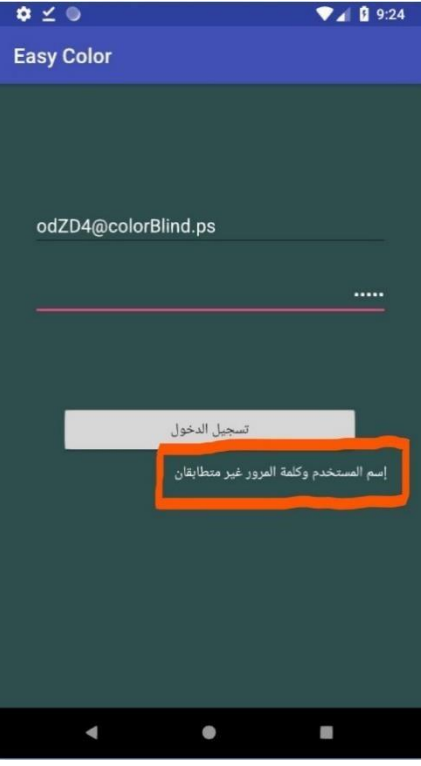

الشكل 1.5: شاشة تسجيل الدخول

o الشاشات الخاصة بوحدة إجراء االختبار:

لا يتم اظهار نتائج فحص الاختبار الا عند الحصول على جميع القيم من الصور الخاصة بالاختبار حيث في حالة ֦֧֦֧֦֧ׅ֧ׅ֪֪ׅׅ֚֚֚֚֚֡֝֜֓֡֜֓֡֜֝֬֜֓֡֡֓֡֬֜֓֡֬ عدم اختيار الاجابة على احد الصور يظهر للمستخدم رسالة لاختيار احد القيم للصورة

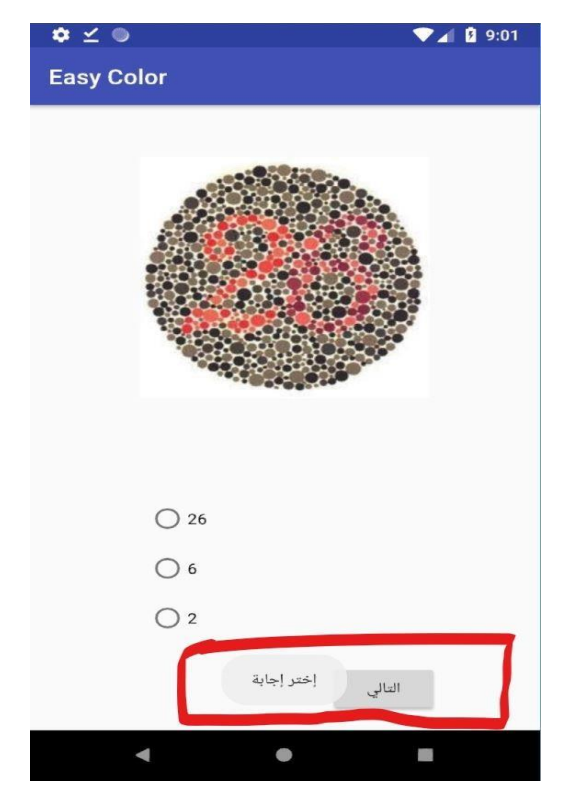

الشكل 2.5: واجهة اختيار الإجابة

⊙ وحدة معرفة اللون: حيث يتم معرفة اللون الموجود في الصورة بعد القيام بادخال ֦֧֦֧֦֧֦֧֦֧֦֧֜֜

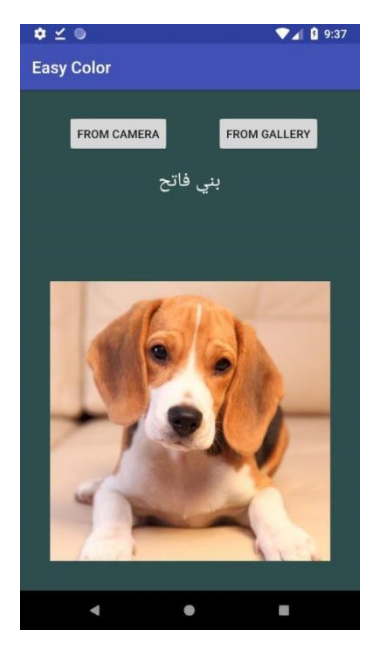

الصورة المارد معرفة اللون لها:

الشكل 3.5: واجهة خدمة معرفة اللون

○ وحدة تغير اللون: لا يتم نغير اللون الموجود في الصورة للون مناسب للمصاب الا ي ֦֧֦֧֦֧֦֧֦֧֜֜֜

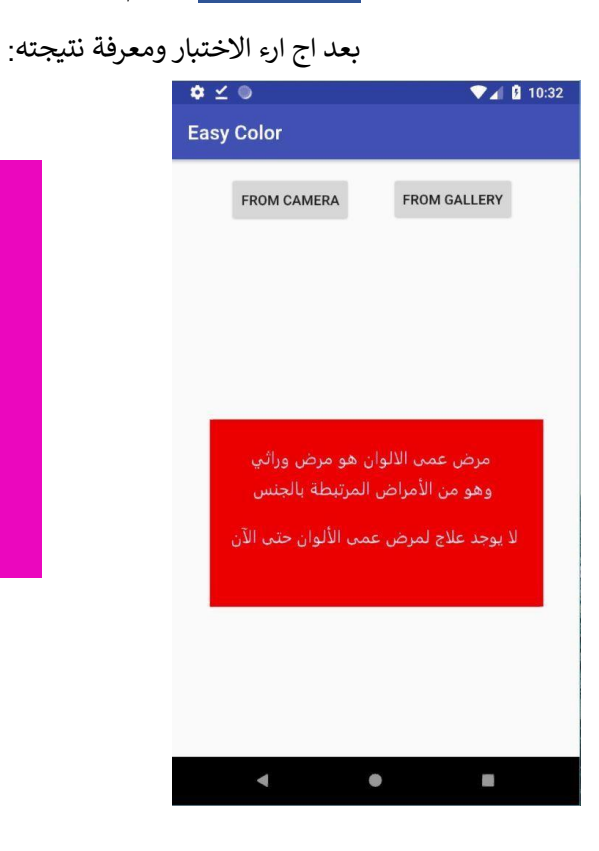

الشكل :4.5 واجهة خدمة تغيير اللون

• فحص تكامل النظام:

في هذه المرحلة يتم فحص وحدات النظام بشكلٍ كامل، ليتم التأكد من قيام النظام بكافة وظائفه، وتفاعل النظام مع أجزائه. وفي هذا المرحلة سوف نجري ثالثة عمليات رئيسية في النظام اجراء االختبار ومعرفة اللون الحقيقي في الصورة وتغير اللون في الصورة لتمكين الرؤية.

إجراء اإلختبار: بعد اجراء االختبار للمصاب تظهر النتائج في الشاشة الخاصة بنتائج االختبارات.

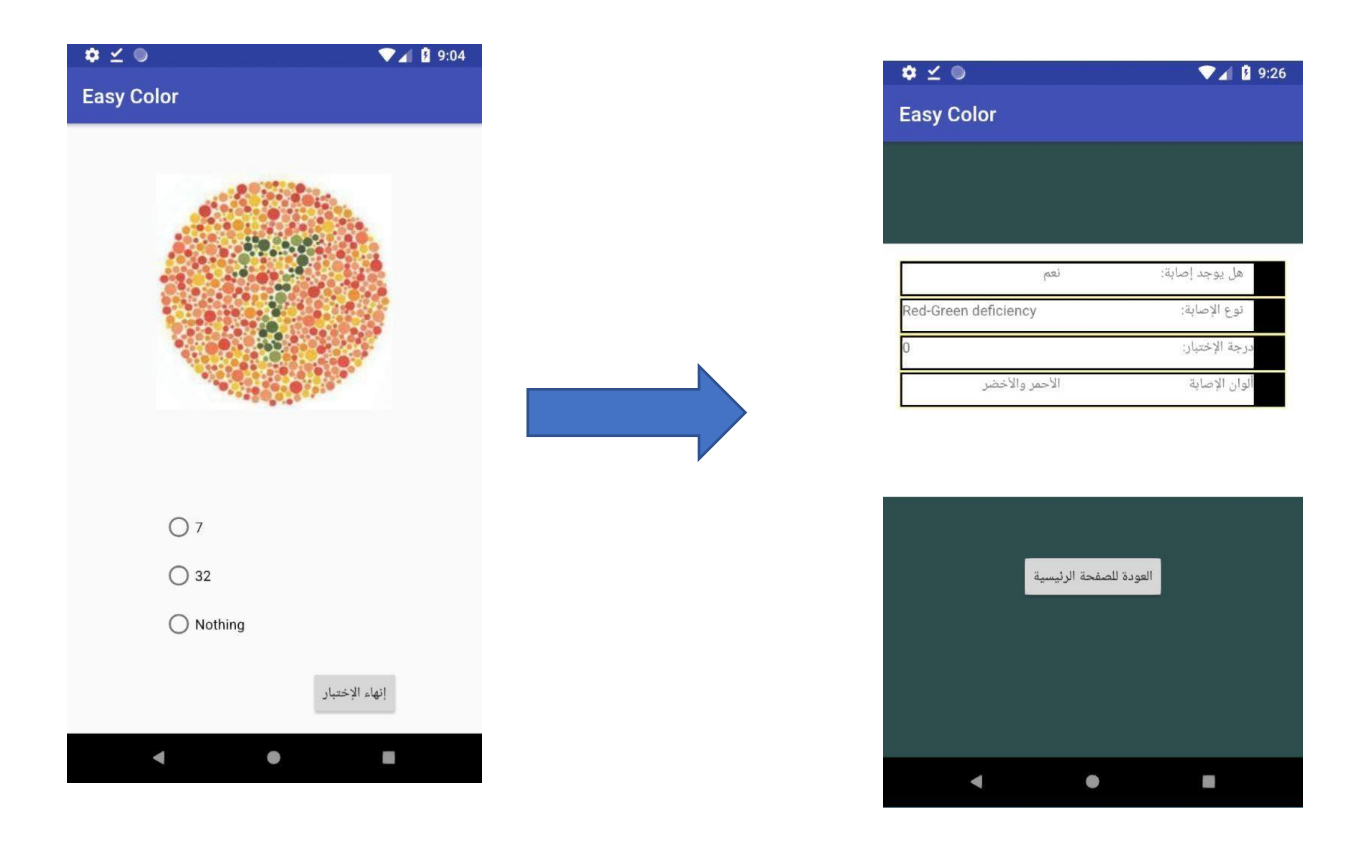

الشكل 55.: إظهار نتيجة الإختبار

## :.53 النتائج والتوصيات:

• النتائج:

بعد جمع المعلومات الكافية عن مرض عمى االلوان وعمل مجموعة من المقابالت مع مجموعة من االشخاص المصابين بالمرض وتحليل المرض بشكل كامل تم بناء النظام وفق اسس علمية ومعلومات طبية بحيث يساعد المرضى بتماشيهم مع مرضهم بشكل اسهل ويقدم لهم مجموعة من الخدمات المختلفة لمساعدة في تماشيهم مع المرض

• التوصيات:

- العمل على ربط التطبيق بجهاز ( نظارة طبية ) للمرضى بعمى االلوان تقوم بتنفيذ المهام الخاصة في التطبيق بشكل اسرع واسهل للمصاب

- أن تحاول وازرة التربية والتعليم تطبيق النظام على الطلبة في الجامعات والمدارس لمساعدتهم في ي ֦֧֦֧֦֧֦֧֦֧֜֜֜ ي ֦֧֢֦֧֦֧֦֧֦֧ׅ֧֦֧ׅ֧ׅׅ֧ׅ֧֚֚֚֡֜֓֡֜֓֜֜֓֡֜֓֡֬֜֓֜֓ ا<mark>لتماشي مع مرضهم .</mark>

ملخص الفصل:

تم تم شرح مفصل عن مراحل فحص النظام والتي تشمل وحدة فحص النظام ووحدة تكامل النظام، وأيض اً شرح مفصل عن فحص النظام، باالضافة للنتائج والتوصيات.

المصادر:

.1 Dr.Ashraf Irshaid \_ Ophthalmic Surgeon. .2 Medscape: [https://www.medscape.com](https://www.medscape.com/) ( 7-.)7102/01/01 .3 Pubmed[: https://www.ncbi.nlm.nih.gov/pubmed/](https://www.ncbi.nlm.nih.gov/pubmed/) ( 8-.)7102/01/21 .4 Proto.io[: https://proto.io/](https://proto.io/) (6-.)7102/21/41